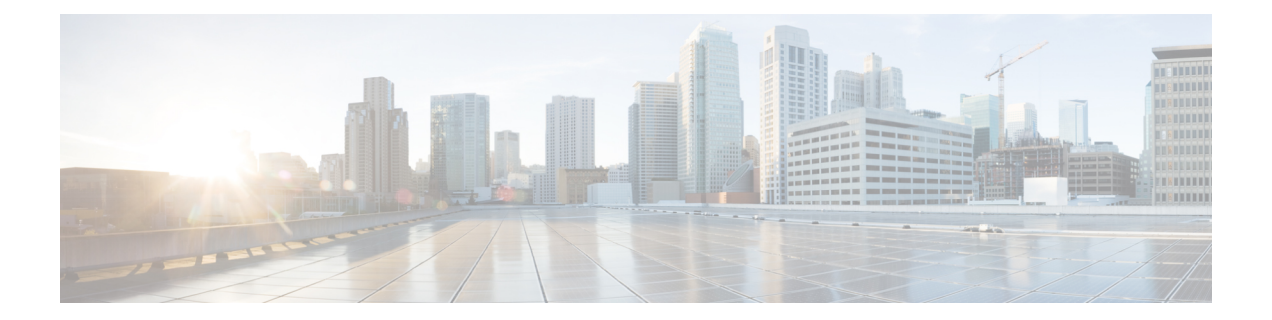

# **Configuring a VPN Using Easy VPN and an IPSec Tunnel**

This chapter provides an overview of the creation of Virtual Private Networks (VPNs) that can be configured on the Cisco 819, Cisco 860, and Cisco 880 series Integrated Services Routers (ISRs).

- [Configuring](#page-0-0) a VPN Using Easy VPN and an IPSec Tunnel, page 1
- [Configuring](#page-2-0) the IKE Policy, page 3
- Configuring Group Policy [Information,](#page-4-0) page 5
- Applying Mode [Configuration](#page-5-0) to the Crypto Map, page 6
- [Enabling](#page-6-0) Policy Lookup, page 7
- [Configuring](#page-7-0) IPSec Transforms and Protocols, page 8
- [Configuring](#page-8-0) the IPSec Crypto Method and Parameters, page 9
- Applying the Crypto Map to the Physical [Interface,](#page-9-0) page 10
- Creating an Easy VPN Remote [Configuration](#page-10-0), page 11
- Verifying Your Easy VPN [Configuration,](#page-12-0) page 13
- [Configuration](#page-12-1) Examples for VPN and IPSec, page 13

### <span id="page-0-0"></span>**Configuring a VPN Using Easy VPN and an IPSec Tunnel**

Cisco routers and other broadband devices provide high-performance connections to the Internet, but many applications also require the security of VPN connections, which perform a high level of authentication and which encrypt the data between two particular endpoints.

Two types of VPNs are supported—site-to-site and remote access. Site-to-site VPNs are used to connect branch offices to corporate offices, for example. Remote access VPNs are used by remote clients to log in to a corporate network.

The example in this chapter illustrates the configuration of a remote access VPN that uses the Cisco Easy VPN and an IP Security (IPSec) tunnel to configure and secure the connection between the remote client and the corporate network. The figure below shows a typical deployment scenario.

**Figure 1: Remote Access VPN Using IPSec Tunnel**

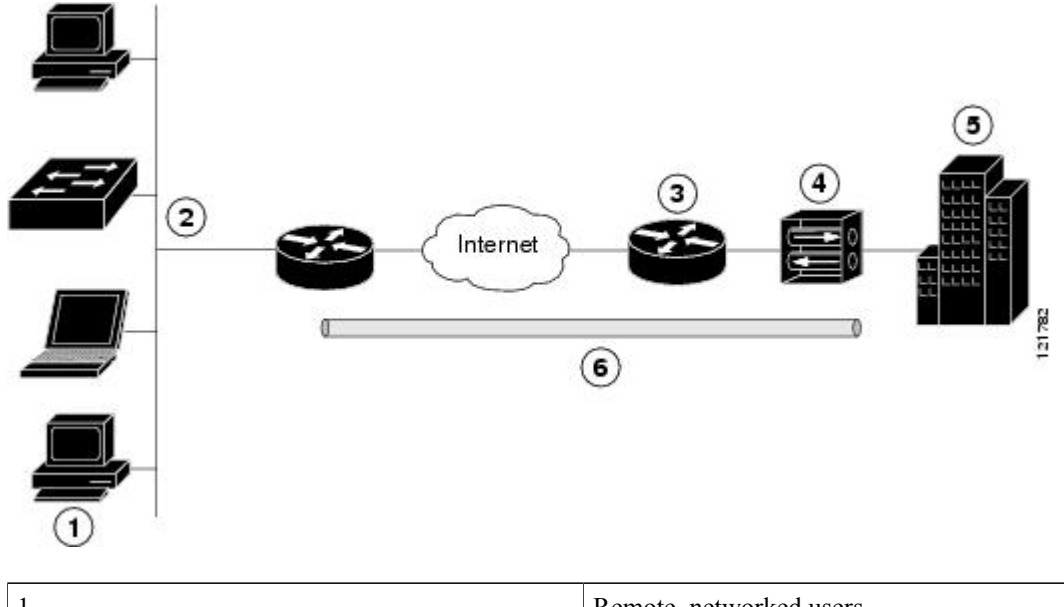

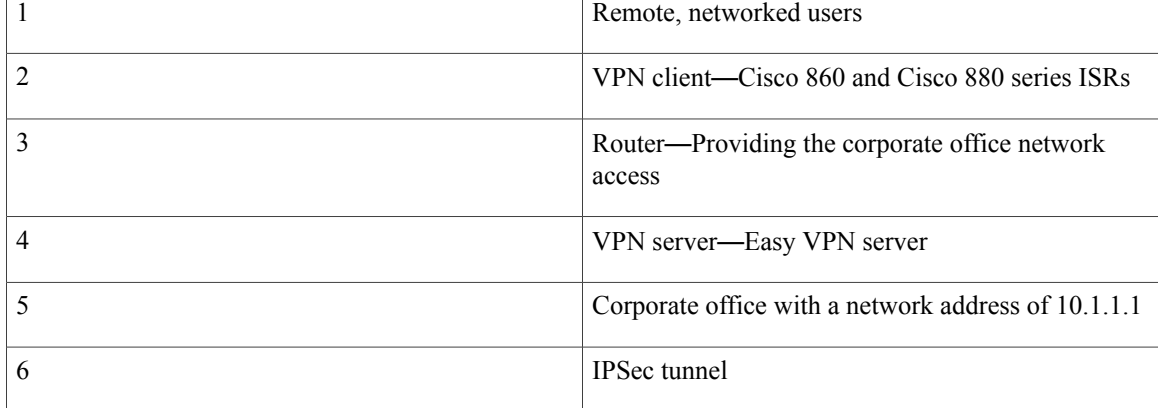

#### **Cisco Easy VPN**

The Cisco Easy VPN client feature eliminates much of the tedious configuration work by implementing the Cisco Unity Client protocol. This protocol allows most VPN parameters, such as internal IP addresses, internal subnet masks, DHCP server addresses, WINS server addresses, and split-tunneling flags, to be defined at a VPN server that is acting as an IPSec server.

An Easy VPN server-enabled device can terminate VPN tunnels initiated by mobile and remote workers who are running Cisco Easy VPN Remote software on PCs. Easy VPN server-enabled devices allow remote routers to act as Easy VPN Remote nodes.

The Cisco Easy VPN client feature can be configured in one of two modes—client mode or network extension mode. Client mode is the default configuration and allows only devices at the client site to access resources

at the central site. Resources at the client site are unavailable to the central site. Network extension mode allows users at the central site to access network resources on the client site.

After the IPSec server has been configured, a VPN connection can be created with minimal configuration on an IPSec client, such as a supported Cisco 819, Cisco 860, and Cisco 880 series ISRs. When the IPSec client initiates the VPN tunnel connection, the IPSec server pushes the IPSec policies to the IPSec client and creates the corresponding VPN tunnel connection.

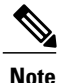

The Cisco Easy VPN client feature supports configuration of only one destination peer. If your application requires creation of multiple VPN tunnels, you must manually configure the IPSec VPN and Network Address Translation/Peer Address Translation (NAT/PAT) parameters on both the client and the server.

#### **Configuration Tasks**

Perform the following tasks to configure your router for this network scenario:

- [Configuring](#page-2-0) the IKE Policy, on page 3
- [Configuring](#page-4-0) Group Policy Information, on page 5
- Applying Mode [Configuration](#page-5-0) to the Crypto Map, on page 6
- [Enabling](#page-6-0) Policy Lookup, on page 7
- [Configuring](#page-7-0) IPSec Transforms and Protocols, on page 8
- [Configuring](#page-8-0) the IPSec Crypto Method and Parameters, on page 9
- [Applying](#page-9-0) the Crypto Map to the Physical Interface, on page 10
- Creating an Easy VPN Remote [Configuration](#page-10-0) , on page 11

An example showing the results of these configuration tasks is provided in the [Configuration](#page-12-1) Examples for VPN and [IPSec,](#page-12-1) on page 13.

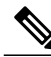

The procedures in this chapter assume that you have already configured basic router features as well as PPPoE or PPPoA with NAT, DCHP and VLANs. If you have not performed these configurations tasks, see Basic Router [Configuration,](SCG800_Guide_BookMap_chapter_010.pdf#unique_8) [Configuring](SCG800_Guide_BookMap_chapter_01010.pdf#unique_17) PPP over Ethernet with NAT[,Configuring](SCG800Guide_chapter_010110.pdf#unique_18) PPP over ATM with [NAT,](SCG800Guide_chapter_010110.pdf#unique_18) and [Configuring](SCG800_Guide_BookMap_chapter_01110.pdf#unique_19) a LAN with DHCP and VLANs as appropriate for your router. **Note**

**Note**

The examples shown in this chapter refer only to the endpoint configuration on the Cisco 819, 860 and 880 series routers. Any VPN connection requires both endpoints to be configured properly to function. See the software configuration documentation as needed to configure the VPN for other router models.

### <span id="page-2-0"></span>**Configuring the IKE Policy**

To configure the Internet Key Exchange (IKE) policy, perform these steps, beginning in global configuration mode:

T

#### **SUMMARY STEPS**

- **1. crypto isakmp policy** *priority*
- **2. encryption {des | 3des | aes | aes 192 | aes 256}**
- **3. hash {md5 | sha}**
- **4. authentication** {**rsa-sig | rsa-encr | pre-share**}
- **5. group** {**1 | 2 | 5**}
- **6. lifetime** *seconds*
- **7. exit**

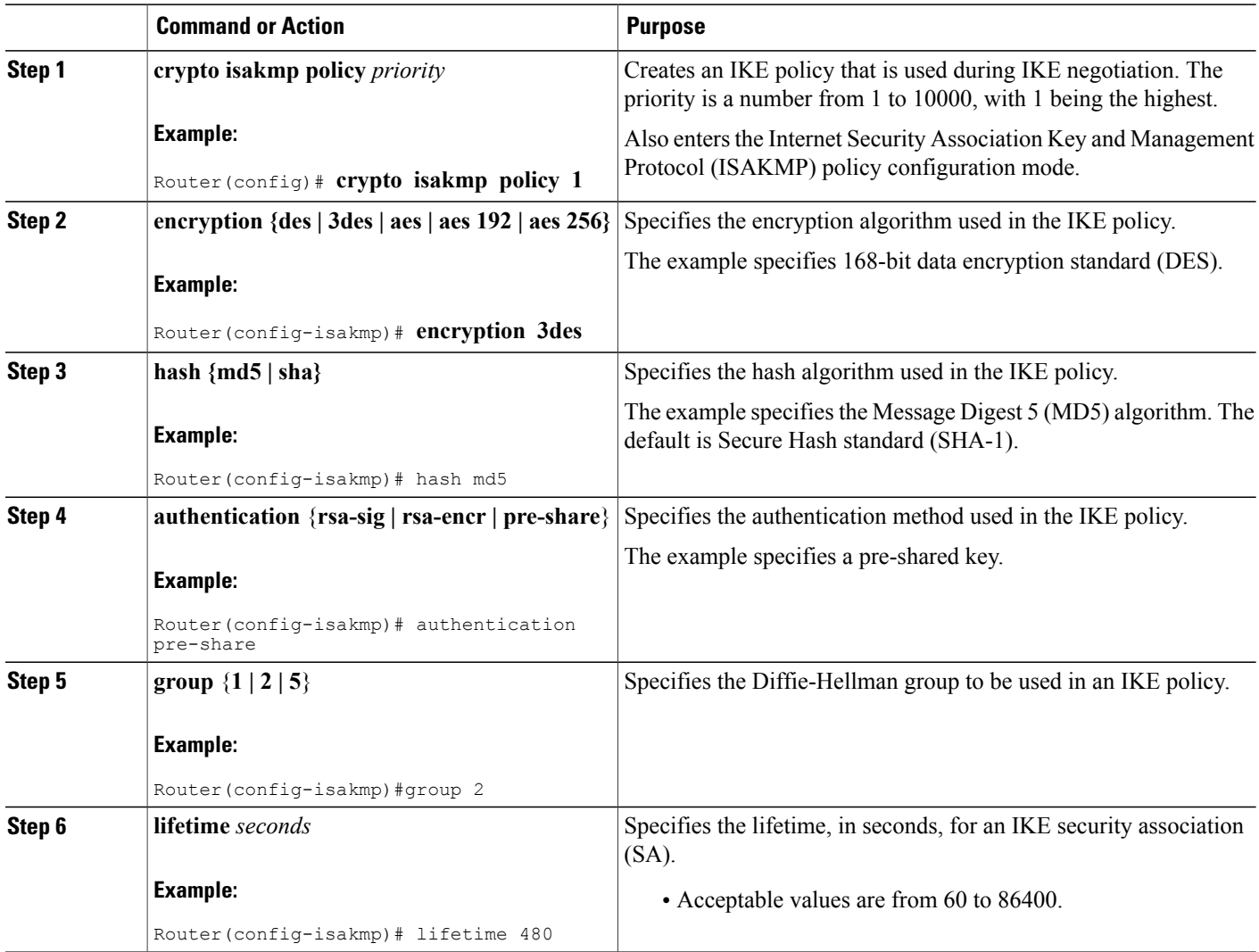

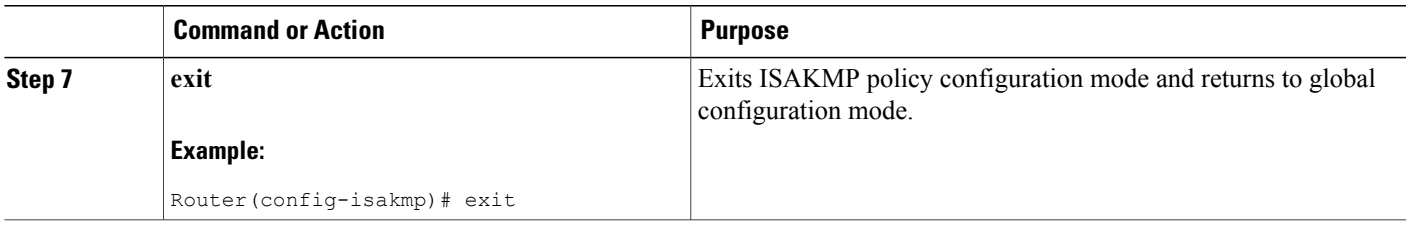

## <span id="page-4-0"></span>**Configuring Group Policy Information**

To configure the group policy, perform these steps, beginning in global configuration mode:

#### **SUMMARY STEPS**

- **1. crypto isakmp client configuration group** {**group-name** | **default**}
- **2. key** *name*
- **3.** dns *primary-server*
- **4. domain** *name*
- **5. exit**
- **6. ip local pool** {**default** | *poolname*} [*low-ip-address [high-ip-address*]]

#### **DETAILED STEPS**

Г

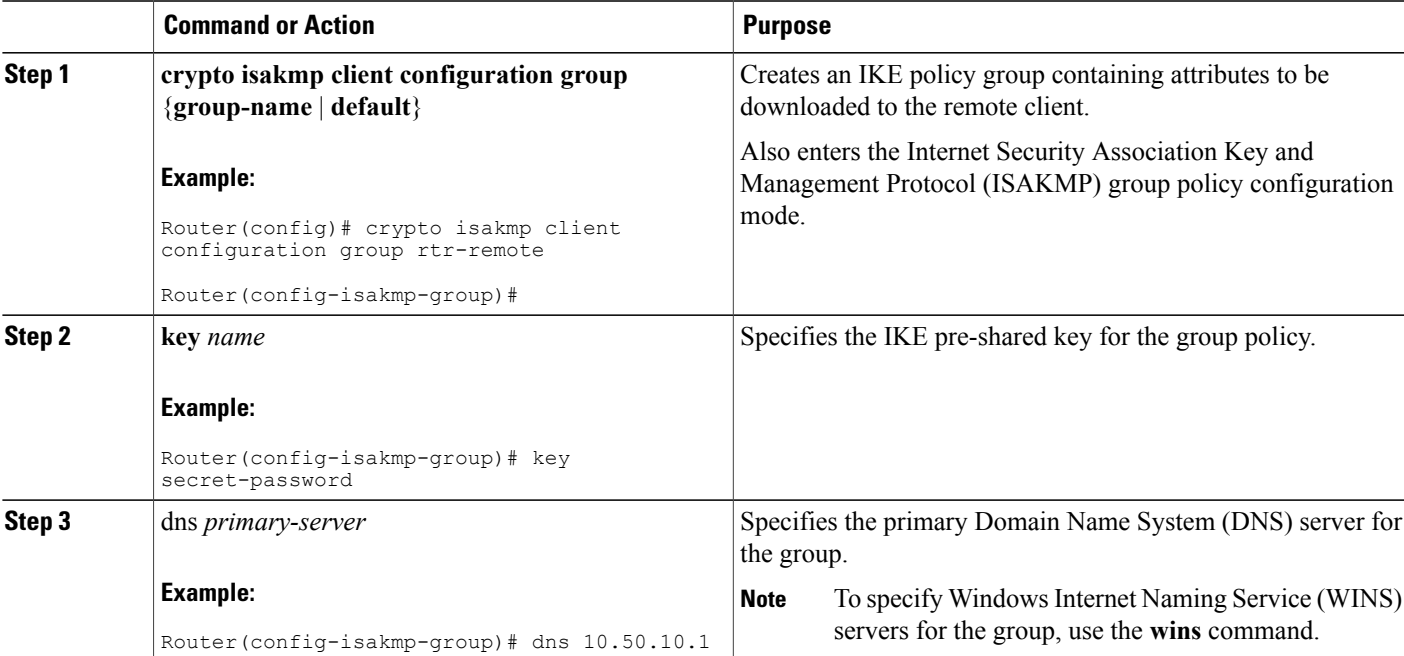

Τ

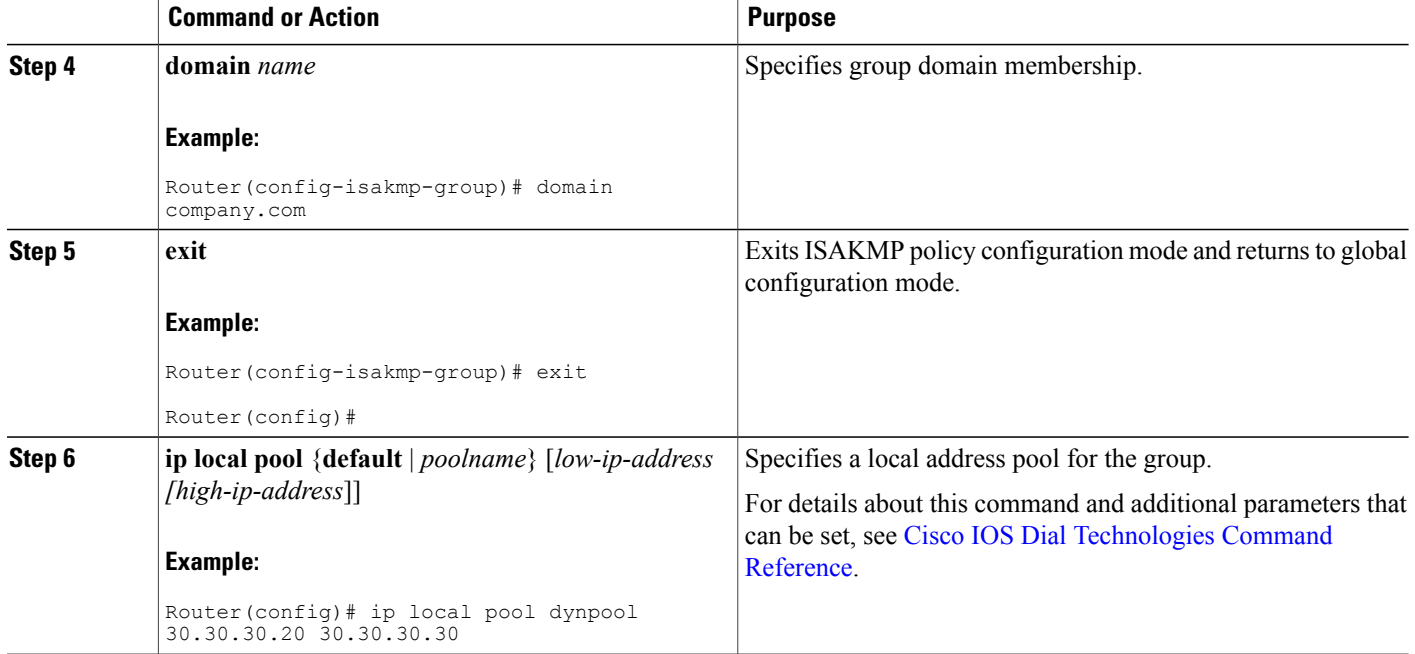

## <span id="page-5-0"></span>**Applying Mode Configuration to the Crypto Map**

To apply mode configuration to the crypto map, perform these steps, beginning in global configuration mode:

#### **SUMMARY STEPS**

- **1. crypto map** *map-name* **isakmp authorization list** *list-name*
- **2. crypto map** *tag* **client configuration address [initiate | respond]**

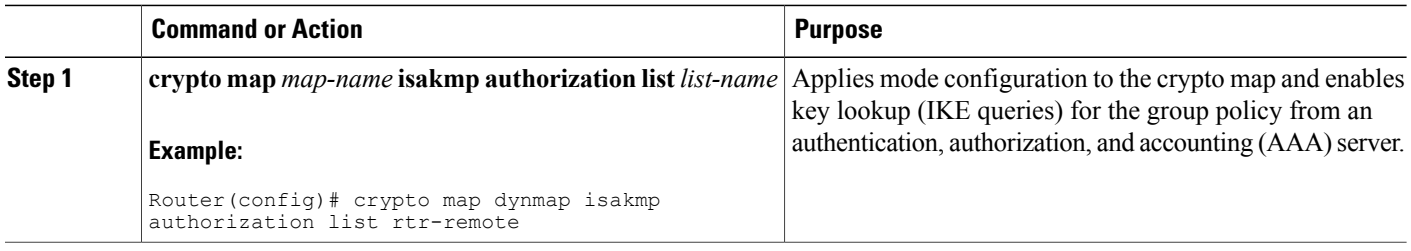

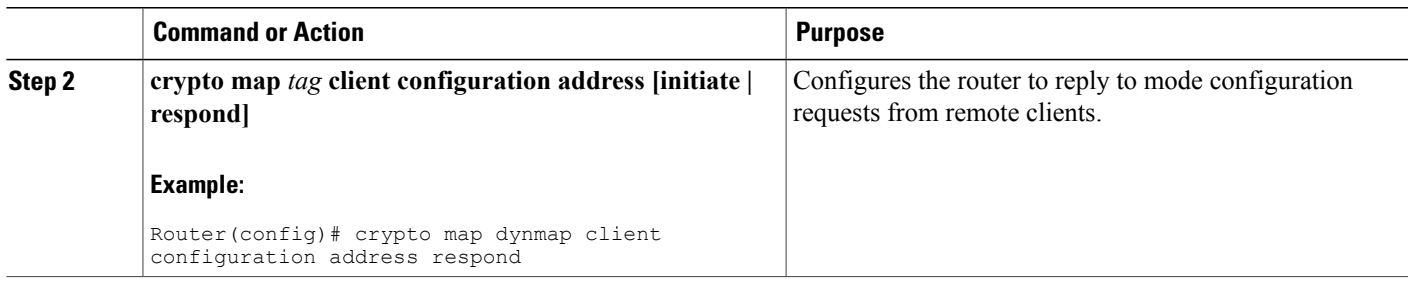

### <span id="page-6-0"></span>**Enabling Policy Lookup**

To enable policy lookup through AAA, perform these steps, beginning in global configuration mode:

#### **SUMMARY STEPS**

- **1. aaa new-model**
- **2. aaa authentication login {default |** *list-name***}** *method1* **[***method2...***]**
- **3. aaa authorization {network | exec | commands** *level* **| reverse-access | configuration} {default |** *list-name***} [***method1* **[***method2...***]]**
- **4. username** *name* **{nopassword** | **password** *password* **| password** *encryption-type encrypted-password***}**

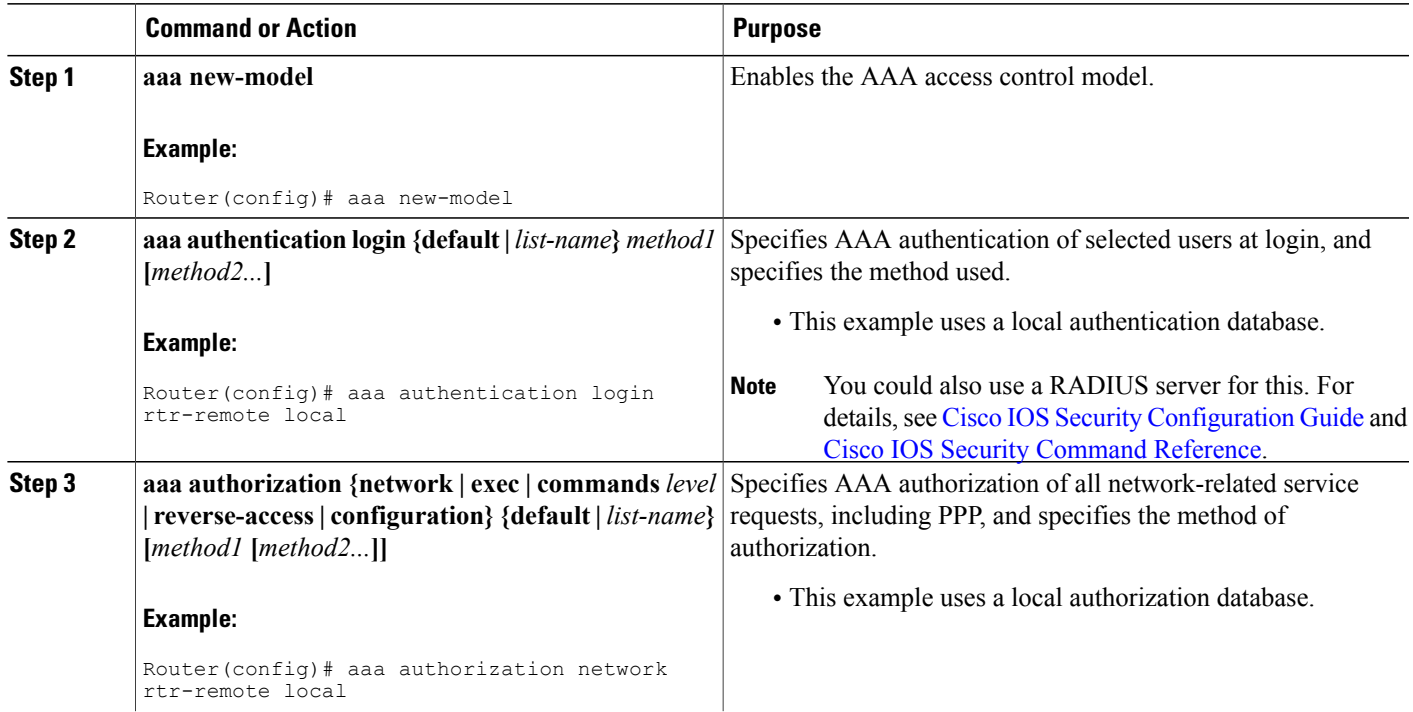

#### **DETAILED STEPS**

Г

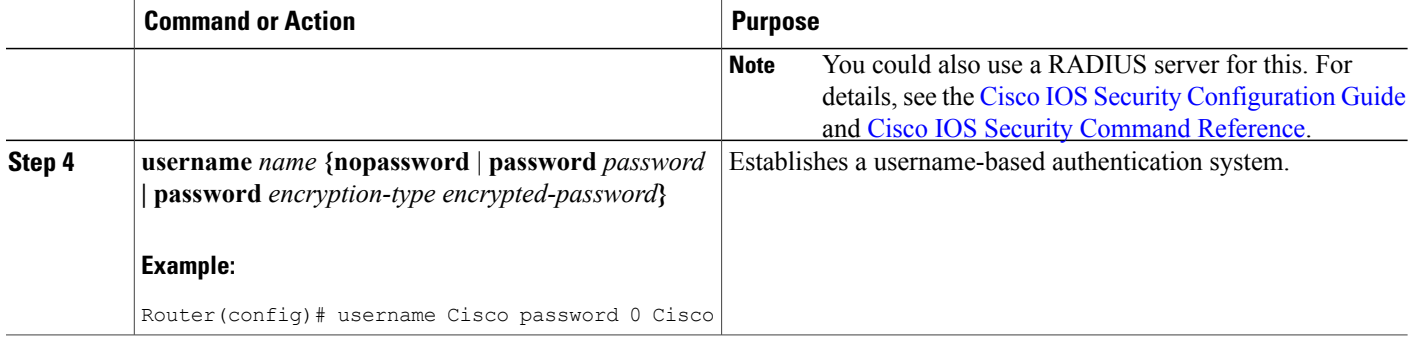

## <span id="page-7-0"></span>**Configuring IPSec Transforms and Protocols**

A transform set represents a certain combination ofsecurity protocols and algorithms. During IKE negotiation, the peers agree to use a particular transform set for protecting data flow.

During IKE negotiations, the peers search in multiple transform sets for a transform that is the same at both peers. When such a transform set is found, it is selected and applied to the protected traffic as a part of both peer configurations.

To specify the IPSec transform set and protocols, perform these steps, beginning in global configuration mode:

#### **SUMMARY STEPS**

- **1. crypto ipsec transform-set** *transform-set-name transform1 [transform2] [transform3] [transform4]*
- **2. crypto ipsec security-association lifetime** *{***seconds** *seconds |* **kilobytes** *kilobytes}*

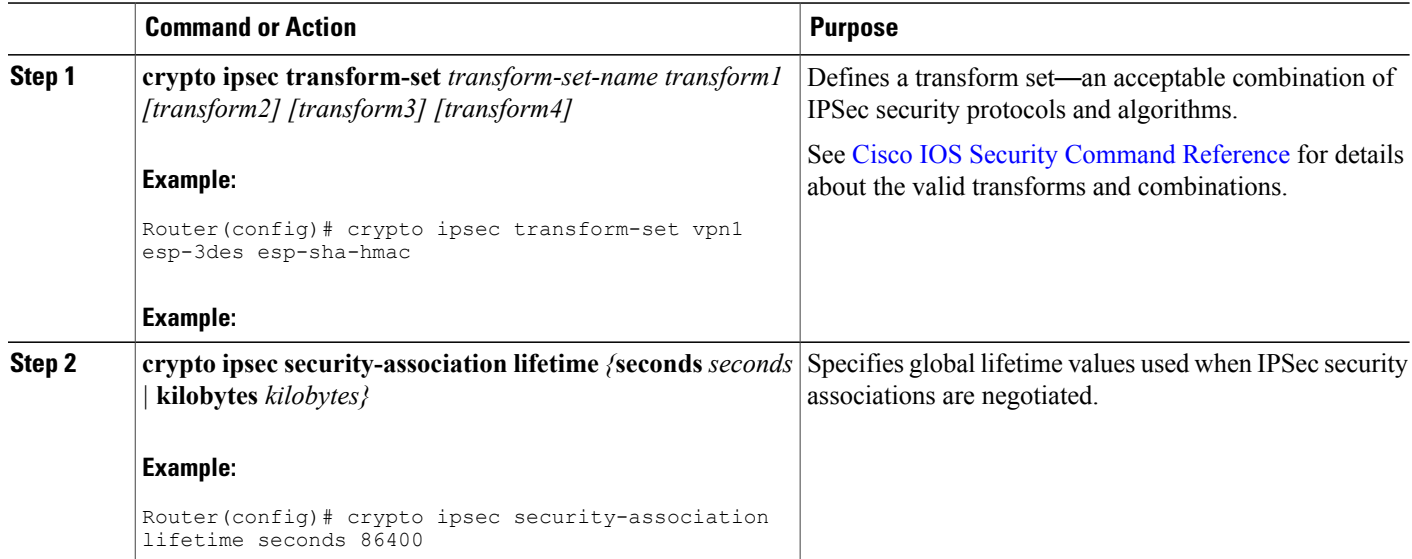

#### **What to Do Next**

**Note**

With manually established security associations, there is no negotiation with the peer, and both sides must specify the same transform set.

### <span id="page-8-0"></span>**Configuring the IPSec Crypto Method and Parameters**

A dynamic crypto map policy processes negotiation requests for new security associations from remote IPSec peers, even if the router does not know all the crypto map parameters (for example, IP address). To configure the IPSec crypto method, perform these steps, beginning in global configuration mode:

#### **SUMMARY STEPS**

- **1. crypto dynamic-map** *dynamic-map-name dynamic-seq-num*
- **2. set transform-set** *transform-set-name [transform-set-name2...transform-set-name6]*
- **3. reverse-route**
- **4. exit**
- **5. crypto map** *map-name seq-num [***ipsec-isakmp***] [***dynamic** *dynamic-map-name] [***discover***] [***profile** *profile-name]*

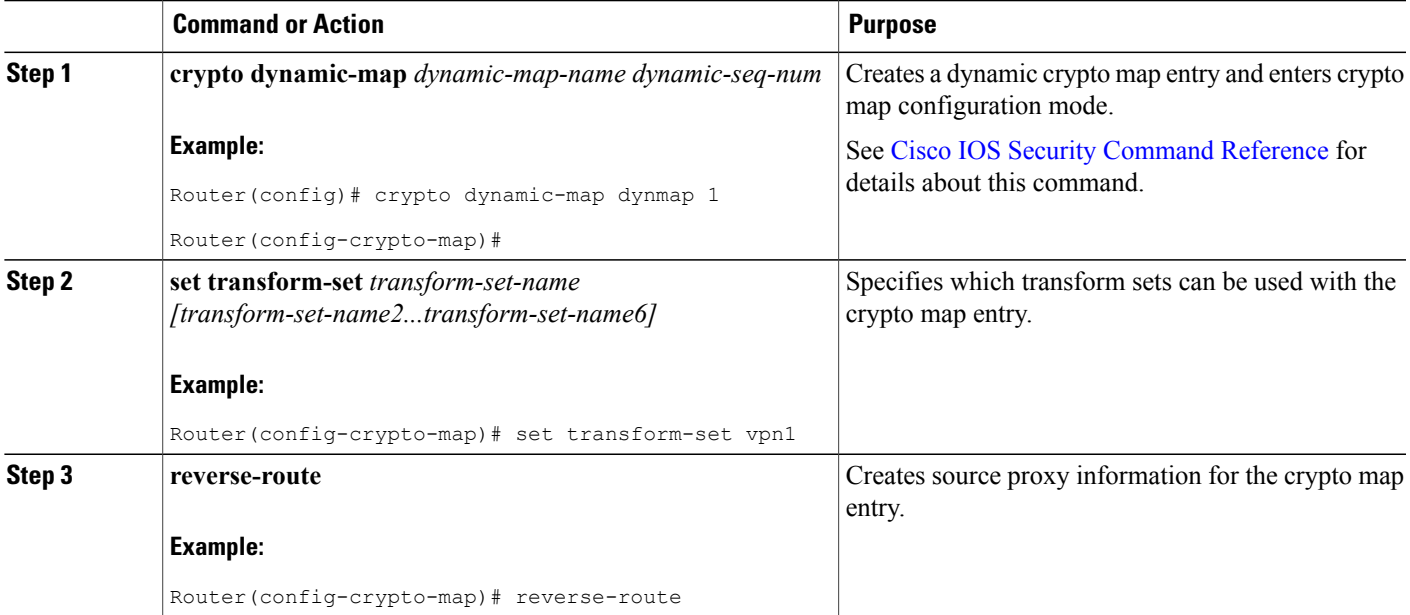

ι

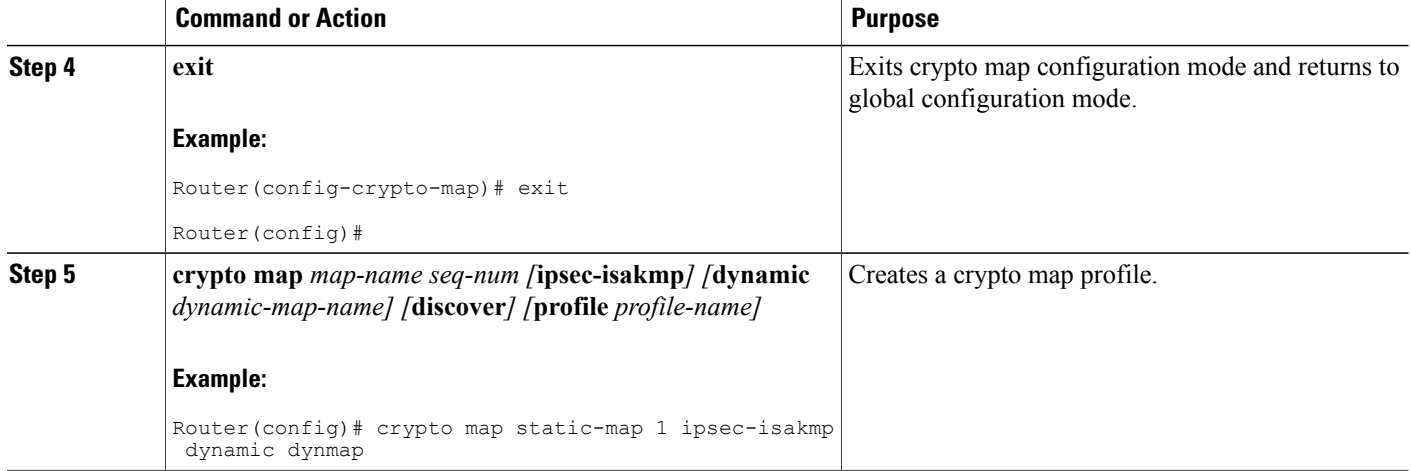

## <span id="page-9-0"></span>**Applying the Crypto Map to the Physical Interface**

The crypto maps must be applied to each interface through which IP Security (IPSec) traffic flows. Applying the crypto map to the physical interface instructs the router to evaluate all the traffic against the security associations database. With the default configurations, the router provides secure connectivity by encrypting the traffic sent between remote sites. However, the public interface still allows the rest of the traffic to pass and provides connectivity to the Internet.

To apply a crypto map to an interface, perform these steps, beginning in global configuration mode:

#### **SUMMARY STEPS**

- **1. interface** *type number*
- **2. crypto map** *map-name*
- **3. exit**

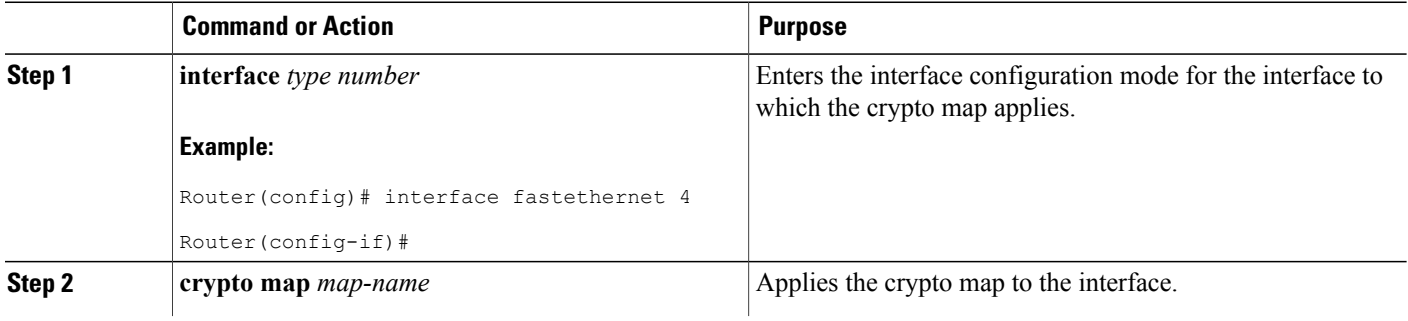

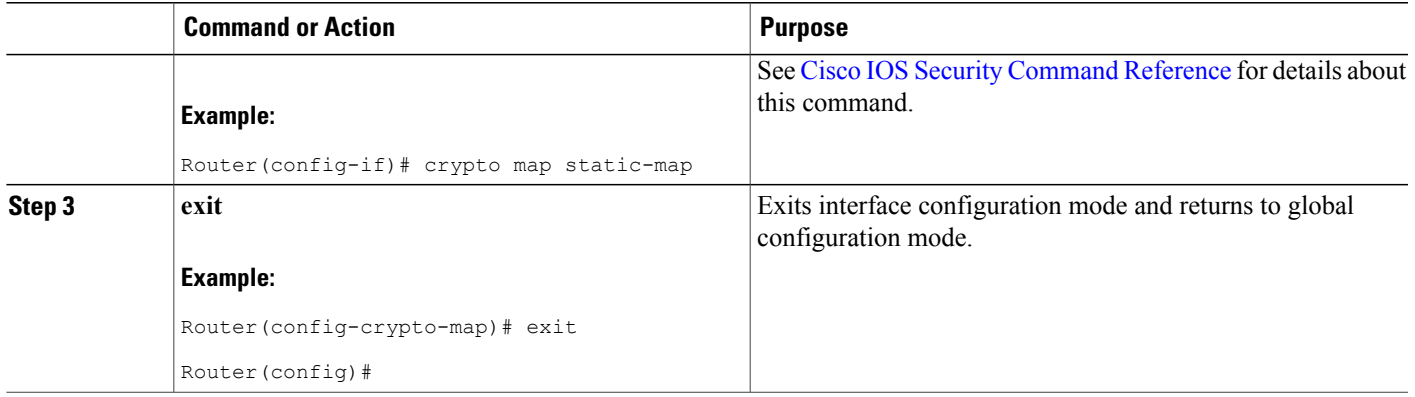

## <span id="page-10-0"></span>**Creating an Easy VPN Remote Configuration**

The router acting as the IPSec remote router must create an Easy VPN remote configuration and assign it to the outgoing interface.

To create the remote configuration, perform these steps, beginning in global configuration mode:

#### **SUMMARY STEPS**

- **1. crypto ipsec client ezvpn** *name*
- **2. group** *group-name* **key** *group-key*
- **3. peer** {*ipaddress | hostname*}
- **4. mode** {**client** | **network-extension** | **network extension plus**}
- **5. exit**
- **6. interface** *type number*
- **7. crypto ipsec client ezvpn** *name* [**outside** | **inside**]
- **8. exit**

#### **DETAILED STEPS**

Г

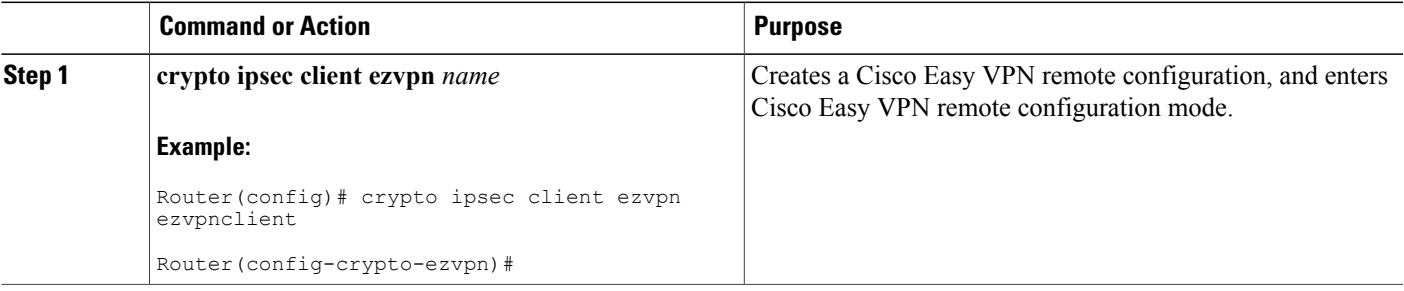

 $\mathbf l$ 

I

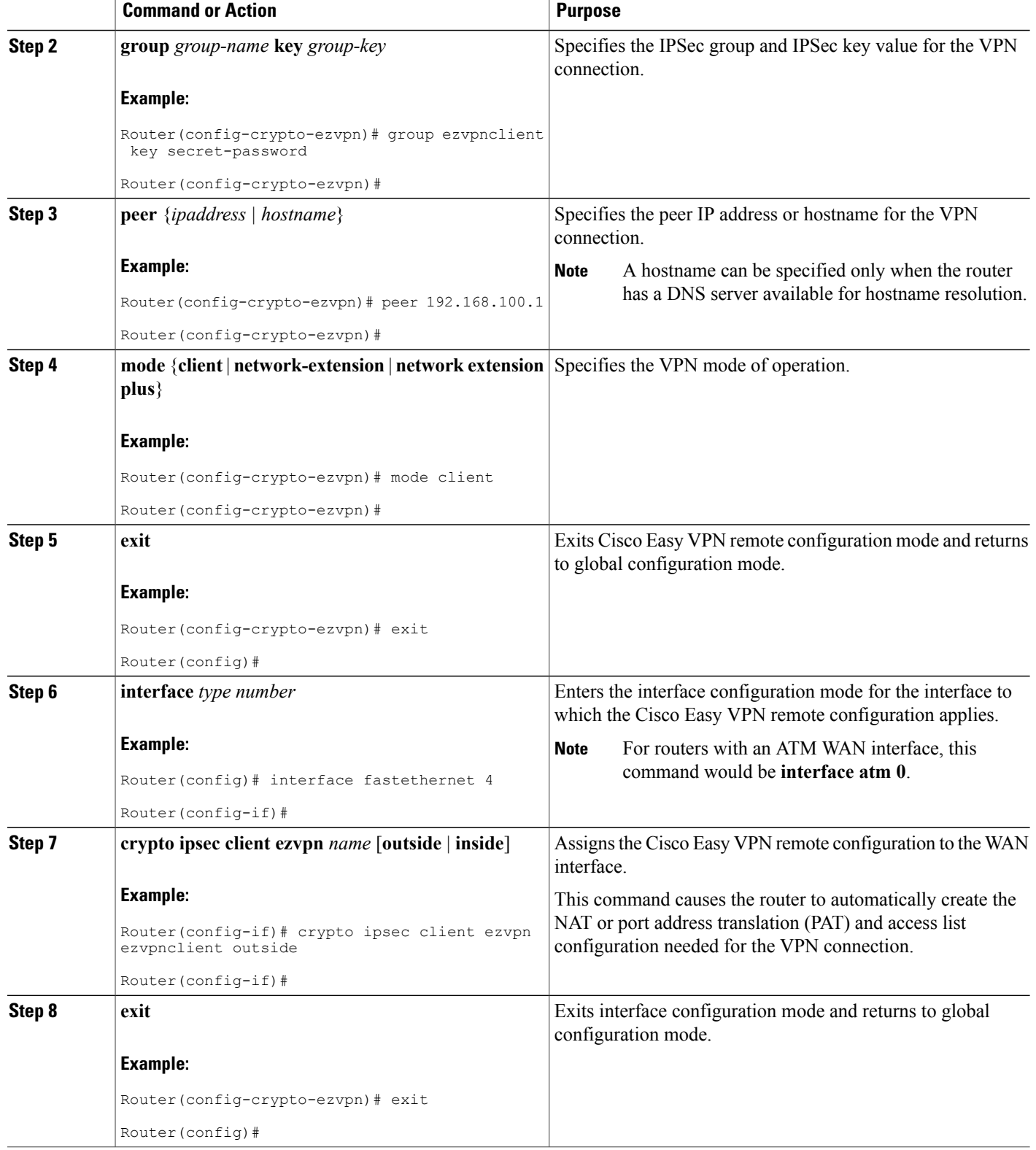

### <span id="page-12-0"></span>**Verifying Your Easy VPN Configuration**

```
Router# show crypto ipsec client ezvpn
Tunnel name :ezvpnclient
Inside interface list:vlan 1
Outside interface:fastethernet 4
Current State:IPSEC_ACTIVE
Last Event: SOCKET UP
Address:8.0.0.5
Mask:255.255.255.255
Default Domain:cisco.com
```
### <span id="page-12-1"></span>**Configuration Examples for VPN and IPSec**

The following configuration example shows a portion of the configuration file for the VPN and IPSec tunnel described in this chapter.

```
!
aaa new-model
!
aaa authentication login rtr-remote local
aaa authorization network rtr-remote local
aaa session-id common
!
username Cisco password 0 Cisco
!
crypto isakmp policy 1
encryption 3des
authentication pre-share
 group 2
 lifetime 480
!
crypto isakmp client configuration group rtr-remote
 key secret-password
 dns 10.50.10.1 10.60.10.1
 domain company.com
pool dynpool
!
crypto ipsec transform-set vpn1 esp-3des esp-sha-hmac
!
crypto ipsec security-association lifetime seconds 86400
!
crypto dynamic-map dynmap 1
set transform-set vpn1
reverse-route
!
crypto map static-map 1 ipsec-isakmp dynamic dynmap
crypto map dynmap isakmp authorization list rtr-remote
crypto map dynmap client configuration address respond
crypto ipsec client ezvpn ezvpnclient
 connect auto
 group 2 key secret-password
mode client
peer 192.168.100.1
!
interface fastethernet 4
crypto ipsec client ezvpn ezvpnclient outside
 crypto map static-map
!
interface vlan 1
```
 $\mathbf{I}$ 

T

crypto ipsec client ezvpn ezvpnclient inside !